Les antisèches de Micro

#### Afficher les pages

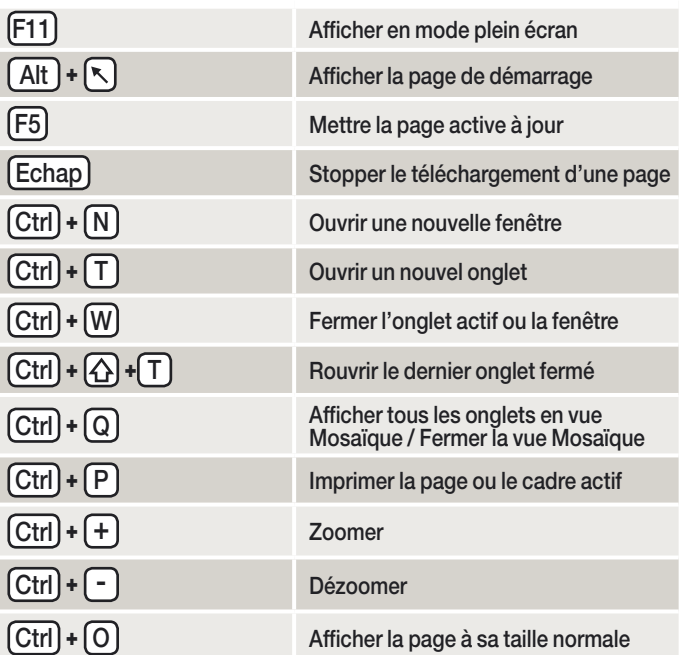

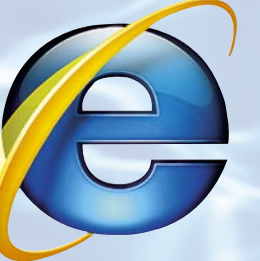

**Internet Explorer 8**

# Gérer les sites visités

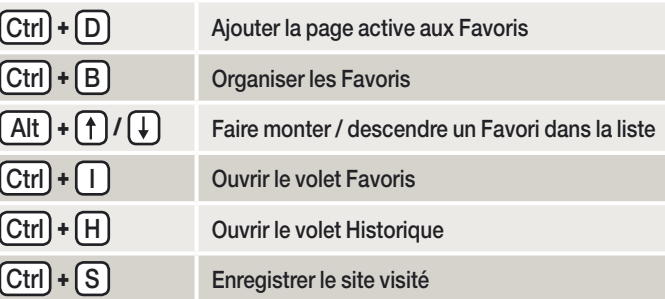

## Les accélérateurs d'IE8

Se rendre à l'adresse

Sélectionner du texte sur une page, cliquer sur l'icône bleue des accélérateurs qui apparaît, puis sélectionner, dans le menu qui apparaît, le type d'information à afficher

Se rendre a l'adresse<br>www.ieaddons.com/fr/accelerators Trouver des accélérateurs

Utiliser un accélérateur

#### Naviguer dans les onglets et les pages

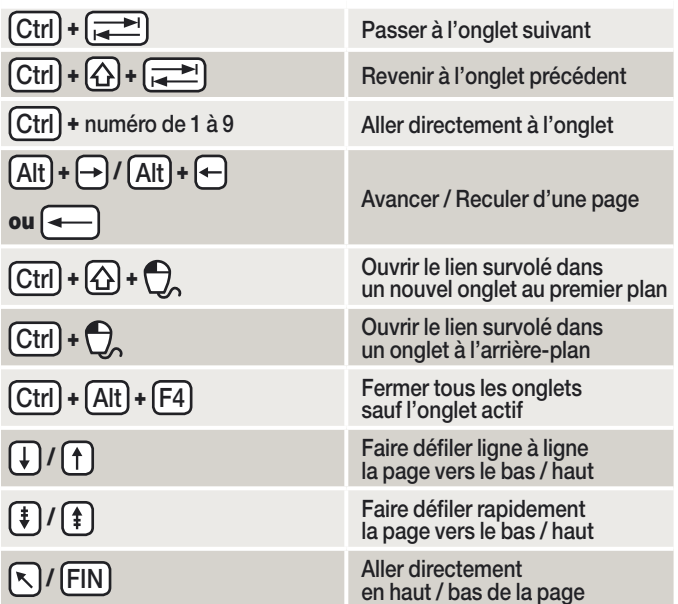

Naviguer avec la Barre d'adresses  $[Alt] + [D]$  Sélectionner directement tout le texte de la Barre d'adresses F4 Afficher la liste des adresses tapées / Naviguer dans la liste des adresses tapées  $\boxed{\text{Ctrl}}$  +  $\boxed{\text{ }}$  Ajouter automatiquement www. et .com à un mot tapé Alt + Ouvrir dans un nouvel onglet au premier plan l'adresse tapée

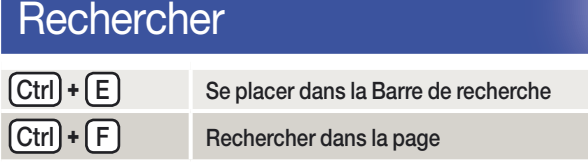

## Surfer en toute tranquillité

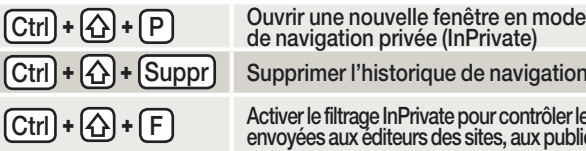

Supprimer l'historique de navigation Activer le filtrage InPrivate pour contrôler les données

envoyées aux éditeurs des sites, aux publicitaires...

A. BRAMWELL/ISTOCKPHOTO

.. ВRAMWELL/ISTOCKPHOTO